## Schnellstartanleitung IRF14x1

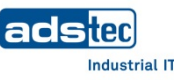

## **1. Sicherheit 4. Montage 5. Installation 4.1 An Hutschiene anbringen 5.1 Spannungsversorgung ACHTUNG** 1. Setzen Sie die IRF von unten schräg an der Hutschiene an (1). **Personen- und Sachschäden durch unsachgemäße**  DI Digitaler Eingang (Funktion konfigurierbar) 2. Ziehen Sie die Hutschienenverriegelung (2) mit einem Schraubendreher nach **Handhabung** oben, drücken das Gerät oben an die Hutschiene und entfernen den FE Funktionserde (erforderlich für EMV) Montage- und Servicearbeiten am Gerät sind nur in Schraubendreher. gesichertem und spannungsfreiem Zustand erlaubt! 3. Die Hutschienenverriegelung springt in ihre Ausgangsposition zurück. 0V Bezugspotenzial 0 V 4. Überprüfen Sie den Sitz der IRF an der Hutschiene. V+ Versorgungsspannung +24 VDC ± 20 % **Hinweis:**  B Achten Sie bei der Handhabung elektrostatisch gefährdeter Bauteile auf die relevanten Sicherheitsmaßnahmen gemäß DIN EN 61340-5-1/-2. ▶ **APA 5.2 RS-485 (EIA-485) für Modbus-RTU** Der Feldbusknoten ist **galvanisch getrennt** von der Spannungsversorgung der IRF. Seine elektrische Busbelastung beträgt 1/8 Einheit (Unit load = 1/8). GND Bezugspotenzial (Common) für die Datensignale **2. Lieferumfang** D- Invertiertes Datensignal 1 x Industrial Router & Firewall Typ IRF14x1 D+ Nicht-invertiertes Datensignal 1 x 4-poliger Stecker für Spannungsversorgung und digitalen Eingang 1 x 3-poliger Stecker für RS-485 1 x Schnellstartanleitung (dieses Dokument) Optional: **6. Erstinbetriebnahme**1 x Mobilfunkantenne **6.1 IRF an einen PC anschließen 4.2 Von Hutschiene lösen** Für die Erstinbetriebnahme muss die IRF an einen PC angeschlossen werden. Um die IRF von der Hutschiene zu lösen, ziehen Sie die Verbinden Sie den Anschluss **LAN1** der IRF mithilfe eines Patchkabels mit Ihrem PC. **3. Optional: SIM-Karte / Smartcard einlegen**  Hutschienenverriegelung (2) mit einem Schraubendreher nach oben und kippen das Gerät nach schräg unten weg. **6.2 Konfiguration des LAN-Netzwerkadapters Ihres PCs** Verwendet werden können SIM-Karten und Smartcards (SC) im Format ID-000 gemäß ISO 7816 (25x15 mm). Öffnen Sie die Eigenschaften-Karte des verwendeten Netzwerkadapters und tragen folgende Parameter ein: Die **SIM-Karte** für den Mobilfunk muss **im oberen Steckplatz** (SIM1) **4.3 Optional: Mobilfunkantenne anbringen** gesteckt werden. **IP-Adresse: 192.168.0.100** Die **Smartcard** (128 kB) ist für ein **Backup der Konfigurationsdaten** oder Schrauben Sie die Mobilfunkantenne direkt oder **Subnetzmaske: 255.255.255.0**  für die Verbindung zu **Big-LinX** vorgesehen und muss im unteren Steckplatz über ein SMA-Verlängerungskabel auf den Die letzte Ziffernfolge muss eine Zahl zwischen 1 und 253 sein, in diesem Beispiel "100". gesteckt werden. Antennenanschluss. **6.3 Aufruf des Webinterface der IRF** • Stecken Sie die Karte(n) **in der gezeigten Ausrichtung** in den Doppelschacht. Um das Webinterface des Geräts zu öffnen, starten Sie Ihren Web-Browser. Geben Sie folgende IP-Adresse in die Adresszeile des Browsers ein: **http://192.168.0.254** Bestätigen Sie Ihre Eingabe. Geben Sie die Default-Zugangsdaten ein: Benutzername: **admin** Passwort: **admin** Das Webinterface des Geräts öffnet sich. Folgen Sie den Anweisungen des Inbetriebnahme-Assistenten. Weitere Informationen sowie Zubehör finden Sie auf unserer Website  $\rightarrow$ [www.ads-tec.de](http://www.ads-tec.de/)

## Quick Start Guide IRF14x1

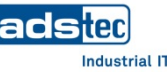

## **4. Assembly 5. Installation 1. Safety 4.1 Attaching to top-hat rail 5.1 Power supply ATTENTION** 1. Position the IRF on the top-hat rail from below at an angle (1). **Personal injuries and damage to property through**  DI Digital input (function configurable) 2. Pull the top-hat rail locking mechanism (2) upwards using a screwdriver, push **improper use** the device from above onto the top-hat rail and remove the screwdriver. FE Functional earth (required for EMC) All installation and service work performed on the 3. The top-hat rail locking mechanism springs back to its original position. device must be performed only under safe, secure and 0V Reference potential 0 V de-energised conditions! 4. Check that the IRF is seated securely on the top-hat rail.  $V^+$  Supply voltage +24 VDC  $\pm$  20 % **Note:**   $\rightarrow$ Always adhere to the safety measures applicable when handling components at risk of being damaged by electrostatic discharges in accordance with 辰 **5.2 RS-485 (EIA-485) for Modbus RTU** EN 61340-5-1/-2. The fieldbus node is **electrically isolated** from the power supply of the IRF. Its electrical bus load is 1/8 unit load. GND Reference potential (common) for the data signals D- **Inverted data signal 2. Scope of delivery** D<sup>+</sup> Non-inverted data signal 1 x Industrial router and firewall, type IRF14x1 1 x 4-pin plug for power supply and digital input 1 x 3-pin plug for RS-485 1 x Quick-start guide (this document) **6. Commissioning**Optional: **4.2 Detaching from top-hat rail 6.1 Connecting IRF to PC** 1 x Mobile communications antenna To detach the IRF from the top-hat rail, pull the top-hat rail locking mechanism During initial setup, the IRF must be connected to a PC. Connect the connection **LAN1** of the (2) upwards using a screwdriver and remove the device downwards at an angle. IRF to your PC using a patch cable. **3. Optional: Inserting SIM card / smart card 6.2 Configuring LAN network adapter of your PC** Open the Properties of the used network adapter and enter the following parameters: SIM cards and smart cards (SC) in the ID-000 format as defined in **4.3 Optional: IP address: 192.168.0.100** ISO 7816 (25x15 mm) can be used. **Attaching mobile communications antenna Subnet mask: 255.255.255.0**  The **SIM card** for mobile communications must be inserted into the **top slot** Screw the mobile communications antenna to (SIM1). The last set of digits must be a number between 1 and 253. In this example, "100". the antenna connection directly or via an The **smart card** (128 kB) is intended for **backing up the configuration data** SMA extension cable. or for connecting to **Big-LinX** and must be inserted into the bottom slot. **6.3 Calling web interface of IRF** To access and open the device web interface, start up your web browser. • Insert the card(s) into the dual slot **the right way round as shown in the**  Enter the following IP address in the address field of the browser: **figure**. **http://192.168.0.254** Confirm your entry. Then, enter the default log-in details: User name: **admin** Password: **admin** The web interface of the device opens. Follow the instructions of the setup wizard.

Further information as well as accessories can be found on our website

[www.ads-tec.de](http://www.ads-tec.de/)

ä